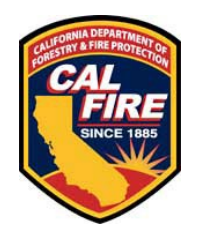

## **eNFIRS User Registration Instructions**

Each person who completes NFIRS incident reports for your agency must register for their own eNFIRS user account.

Please read all of the instructions below, then follow the link to the website and register for an account.

Be prepared to provide the following information:

- **Email Address:** Provide a unique email address. You cannot use an email address that is associated with an existing eNFIRS or AFG Grant account. It is important that this email address be valid and checked on a regular basis. This is the email address that we will use to contact you regarding your account registration. It will be used for password resets and for future communications regarding eNFIRS. **eNFIRS user accounts cannot be shared.**
- **User's First and Last Name:**
- **State:** CA
- **Fire Department Name & FDID (Fire Department ID Number): Go [here](https://34c031f8-c9fd-4018-8c5a-4159cdff6b0d-cdn-endpoint.azureedge.net/-/media/osfm-website/resources/california-incident-data-and-statistics-program/fdidmstr1.pdf) to look up your FDID.**
- **Phone Number:** Provide a phone number where we can contact the user directly.
- **Username:** Provide a unique username that meets the stated requirement.
- **Password:** Provide a password that meets the stated requirements.

Beginning in 2024, a user account can only be associated with a single fire department (FDID). Enter the FDID for one of the fire departments that you need access to in the registration form. For access to additional fire departments, register for an additional account and email address for each.

eNFIRS Website Account Registration Link - [NFIRS | New | User | Registration \(fema.gov\)](https://www.nfirs.fema.gov/NFIRSWeb/userRegisterNonPiv)